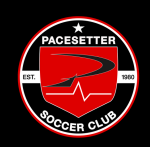

## **HOW TO REGISTER FOR A CAMP OR ACADEMY**

**Step 1:** Log into Total Global Sports on a **DESKTOP** (Cannot be completed on a phone)

Returning Players: https://public.totalglobalsports.com/auth/sign-in

Registering New Players: https://parentportal.totalglobalsports.com/sign-up?clubID=3075

**Step 2:** Click my **CHILDREN** on the left hand side.

**Step 3:** Select which child you are registering.

**Step 4:** Select **REGISTRATION PROGRAMS**

**Step 5:** Enter your registration 4 digit code. This TGS code will be on the flyer.

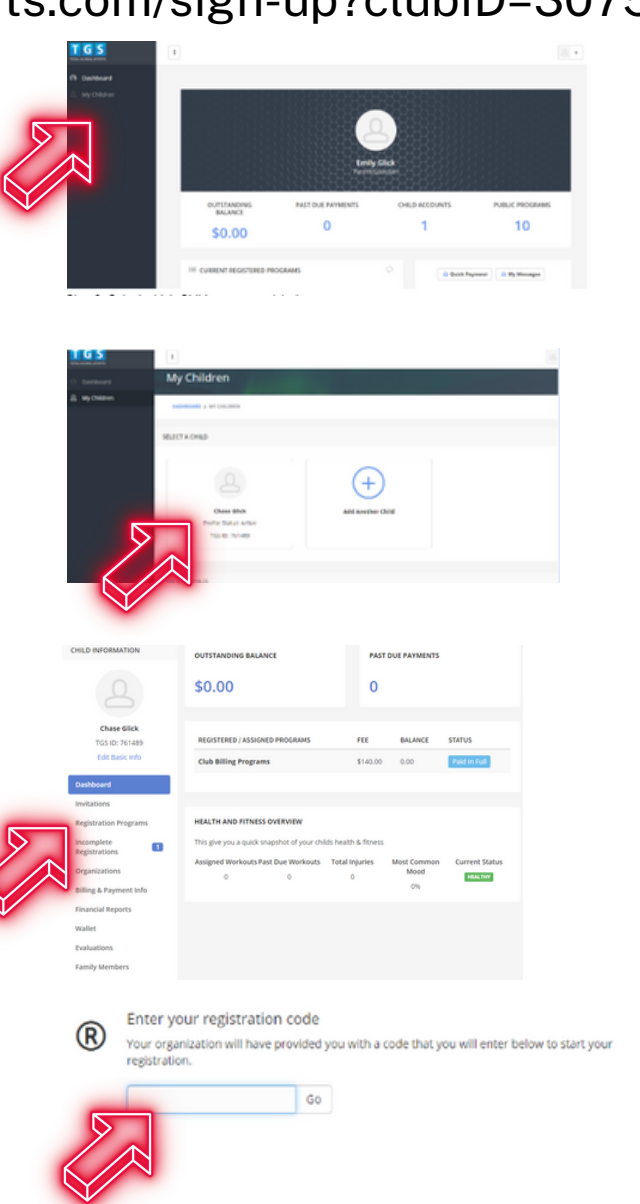